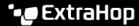

# Integrate Reveal(x) 360 with CrowdStrike Falcon LogScale

Published: 2024-01-12

This integration enables you to export security detections from Reveal(x) 360 to LogScale to view detection data in a centralized system, enhancing context around detections and decreasing the time to confirm threats.

### **System Requirements**

#### ExtraHop Reveal(x) 360

- Your user account must have privileges on Reveal(x) 360 for System and Access Administration or Cloud Setup.
- Your Reveal(x) 360 system must be connected to an ExtraHop sensor with firmware version 9.3 or later.
- Your Reveal(x) 360 system must be connected to ExtraHop Cloud Services ...

#### CrowdStrike Falcon LogScale

- You must have CrowdStrike Falcon LogScale version 1.92.0 or later.
- You must configure the LogScale HTTP Event Collector API 

  for data ingest.

## Configure the CrowdStrike Falcon LogScale integration

- 1. Log in to the Reveal(x) 360 system.
- Click the System Settings icon and then click Integrations.
- 3. Click the CrowdStrike Falcon LogScale tile.
- From the LogScale Host drop-down list, select the hostname of your LogScale endpoint.
- 5. Optional: If you selected a CrowdStrike Datacenter as your host, type your customer subdomain in the **Customer Prefix** field. The prefix is added to the hostname and displayed in the LogScale Ingest Host field, similar to the following example:

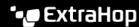

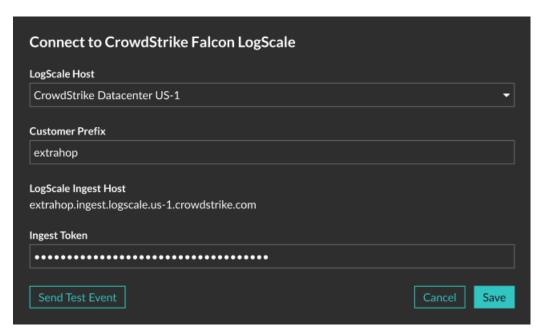

- 6. In the **Ingest Token** field, type the ingest token you configured for the LogScale HTTP Event Collector.
- 7. Click Send Test Event, and then check that the event was received by your LogScale endpoint. It might take several minutes for the test event to arrive.
- 8. Optional: Configure the following integration options:
  - a) Click Export Reveal(x) 360 security detections.
  - b) Click Add Criteria to configure the filter that determines which security detections are exported to your LogScale endpoint.
- 9. Optional: Click Change Credentials to update the LogScale hostname or the HEC token.
- 10. Optional: Click **Disable Integration** to keep the current credentials and options, but disable the LogScale integration.
- 11. Click Save.